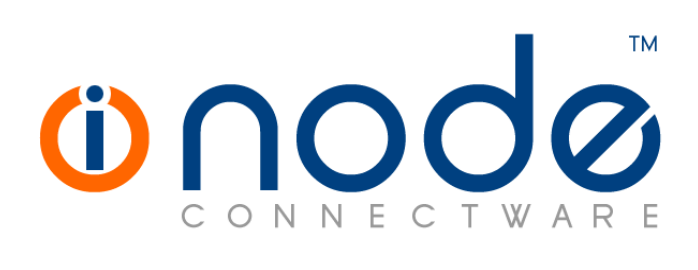

# **Release Notes of iNODE™ v1.6.2**

**Release Notes**

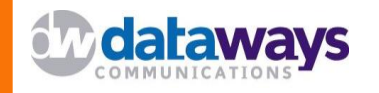

© 2008 Dataways Communications iNODE™ Release 1.6.2 January 2009

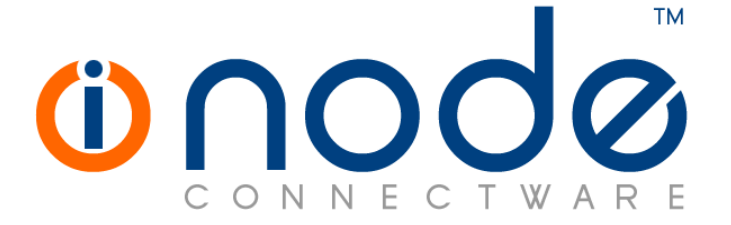

#### **iNODE™ Release 1.6, Published January 2009. Copyright 2001-2009 Dataways Communications S.A.**

#### **Copyright**

Copyright © 2009 Dataways Communications S.A. This document is published and the foregoing notice is affixed to protect Dataways Communications S.A. in the event of inadvertent publication.

All rights reserved. No part of this document may be reproduced in any form, including photocopying or transmission electronically to any computer, without prior written consent of Dataways Communications S.A.

This product includes software developed by the OpenSSL Project for use in the OpenSSL Toolkit (http://www.openssl.org/)

#### **Trademarks**

The Dataways name and logo and the iNODE™ Connectware name and logo are trademarks or registered trademarks in Greece and other countries. Linux is a registered trademark of Linus Torvalds. All other trademarks are properties of their respective holders.

# **TABLE OF CONTENTS**

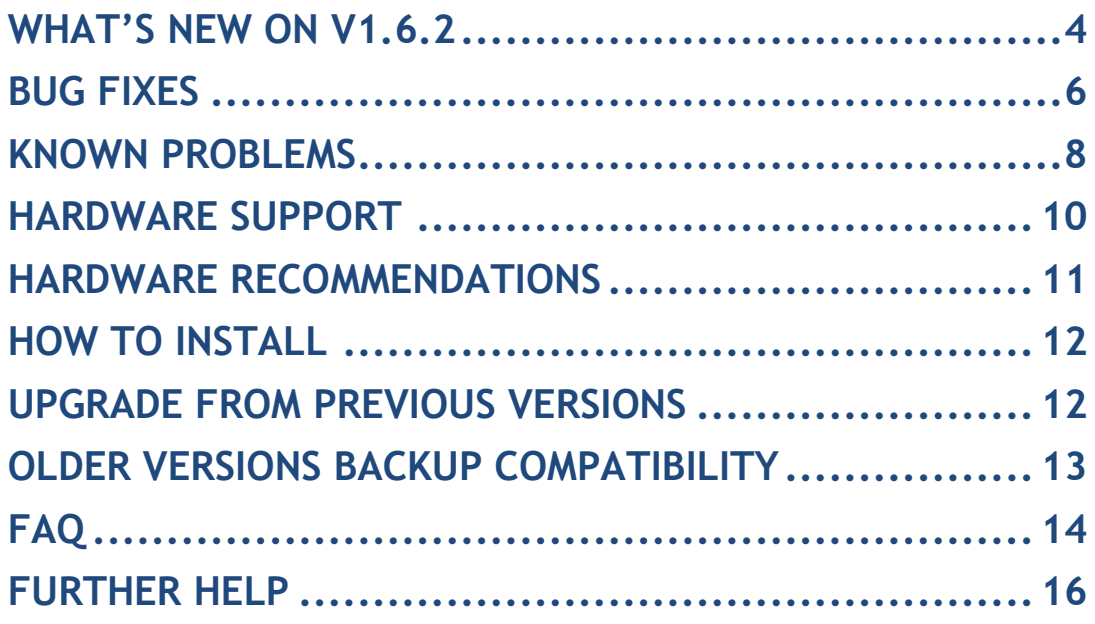

# **What's new on V1.6.2**

There are some new features and enhancements on this release. Below you can find these changes. New features and enhancements are available to all existing and new customers with a valid support contract.

For more details on the following features please do not hesitate to ask our support team.

#### *New Features and Enhancements*

This release has some new features and enhancements and these are listed below:

#### **System::Web interface menu changes**

Web management interface menu has some minor display enhancements such as fading and smooth collapse/expanding of submenus.

#### **Fax Server::CAPI Modems DNIS Routing**

The incoming called number which also known as DNIS can be included in all existing incoming routing conditions. This number can only be captured by a CAPI Modem which is connected to an ISDN line with DID or MSN services enabled. This info is not available in Legacy modems. DNIS can be used as a routing condition and can be combined with other conditions on all existing incoming fax rules.

#### **Fax Server::USR5637 USB Modem Auto-detection**

US Robotics Faxmodem model 5637 can now be detected by the fax modem auto-detection facility.

#### **Fax Server::Fax Protocol Export Filtering**

Functionality of Fax protocol Export has been enhanced by supporting both CSV and XML export. Export is now based on the selected search criteria so that you can narrow your exported entries.

#### **Fax Server::Incoming rules matching**

There is a new handling of Incoming fax rules. You can choose to perform all actions of any rule that will be matched on incoming fax document or to perform only the action of the first rule that will be matched for each routing category (route to email, autotagging, printing on a network printer, store on File Server).

#### **GroupWARE::Custom logo URL**

A custom URL can be defined on the custom logo on GroupWARE login screen. This url will be opened on a new window. It can be your corporate website or your helpful page for GroupWARE users or anything else you desired.

#### **GroupWARE::Improved performance**

Various performance optimizations have been done and now the GroupWARE runs faster on common tasks (150% reduction of downloaded resources).

### **Bug fixes**

This release includes several bug fixes.

The bug fixes of iNODE v1.6.2 are listed below:

- 1. **[BUG #351]** File locking on sharepoints shared over an NFS mounted filesystem would fail**.**
- 2. **[BUG #352]** When editing an NFS mounted remote filesystem entering a hostname instead of an IP in "host/export" and pressing "search..." would result in erroneously displaying 2 rows of "cmd.line"
- 3. **[BUG #353]** In some web interface pages, javascript fails when using the Microsoft Internet Explorer browser only. Pages that may have this problem include: "Configuration :: Fax Service :: General Settings", "Configuration :: File Service :: General Settings", "Maintenance :: Backup / Restore :: New Fax Archive Task", "Configuration :: Firewall Service :: Self Protection Rules :: New Rule", "Maintenance :: Backup / Restore :: Backup Fax Archive".
- 4. **[BUG #354]** Scheduled system backup fails when scheduled to run between 00:00 and 10:00.
- 5. **[BUG #357]** When previewing a fax document from the web interface and watermark is enabled, the colour of the watermark displayed may be incorrect.
- 6. **[BUG #361**] 7bit encoded messages in the mail queue may display the word "7BIT" in the list of recipients.
- 7. **[BUG #362**] When scheduling a file server backup, It is not possible to schedule a daily backup.
- 8. **[BUG #363]** Mounting a remote filesystem shared via CIFS or SMBFS may fail in case the password used to authenticate to the remote server contains some special characters, such as  $\frac{1}{2}$  for  $\frac{1}{2}$ .
- 9. **[BUG #366.1]** Restoring a File server backup or a Fax Archive, or attempting to view their contents, from a sharepoint on a remote filesystem, fails with the message "Archive file does not exist".
- 10.**[BUG #366.2]** When restoring a File server backup or a Fax Archive, from a sharepoint on a remote filesystem (probably only CIFS or SMBFS), the list of backup and archive files may incorrectly report a size of 0 KB.
- 11.**[BUG #371**] Cannot authenticate VPN users with special chars such as \$. Any user with a \$ char included in password cannot be authenticated during VPN attempt.
- 12.**[BUG #378**] VPN authentication failed after changes on Internet Connection Wizard dialup settings (aDSL-PPPoE, ISDN dialing, Modem, …).

### **Known Problems**

Known problems of the current version are:

#### **HTTP Upload or Download file size limit**

The maximum upload file size in any relative web interface form is limited to 2GB. This could be a problem if you want to restore a fax backup which is greater than 2GB in size. In such a case you need to upload the backup via a File Server Share point. An alternative method for uploading/downloading large files was implemented on the current release via System FTP service. Please read above for this new feature.

#### **Maximum FileAV check filesize = 2GB**

File Server Antivirus service will not scan for viruses in files that are more than 2GB in size.

#### **AVM Fritz!Card PCI Fax reception**

We've noticed that there are reception only problems in cases where AVM Fritz!Card PCI board is used from the Fax Server. Such problems noticed only from some Fax machines (some Xerox model's). These fax machines cannot sent fax to AVM Fritz!Card at all. On these cases the Fax Server will receive the message "Error no fax data was received" on real time log. We recommend using Active ISDN boards or external Fax/modems for production.

#### **Random Fax preview problems**

Rarely in some cases may be not possible to preview a fax document. This problem may occur randomly with error "File does not begin with '%PDF-'" (BUG#256).

#### **Per sender/recipient Mail Statistics may be incorrect**

There is a known problem on mail server statistics page where the per sender or per recipient statistics may be incorrect. (BUG#268).

#### **Content Filtering AntiVirus statistics error**

In cases where a virus has been detected with identification name which contains spaces then an error may be displayed on Antivirus statistics with the following details : "amavis-stats::error: rrd\_graph(): 127" (BUG#298].

#### **Some Real-time log lines may be not shown**

In cases where too many lines were added fast on some log file, some lines may be not shown on Real-time log view (BUG#303).

#### **L2TP Server may crash randomly.**

There is a problem with random crash of L2TP Server (BUG#307).

- **Shared Printer Drivers are not accessible by SMB Print Clients.** Client printer drivers are not accessible by SMB clients as defined by Client Driver Administrator.
- **Plain IPSec or IPSec/L2TP connection from directly attached LAN.** IPSec connection failing from directly attached IPSec clients on LAN or WAN interface (BUG #308).
- **Dialogic DIVA Server and AVM Fritz!Card PCI Fax conflicts** Do not use Dialogic Diva Server board together with AVM Fritz!Card PCI on the same system. They are conflicting on kernel CAPI stack.

# **Hardware Support**

For a complete report of supported hardware on the current release please refer to the Release Notes or 1.6.0 release.

### **Hardware Recommendations**

The minimum and recommended hardware requirements to run iNODE™ v1.6.2 is shown on the following matrix.

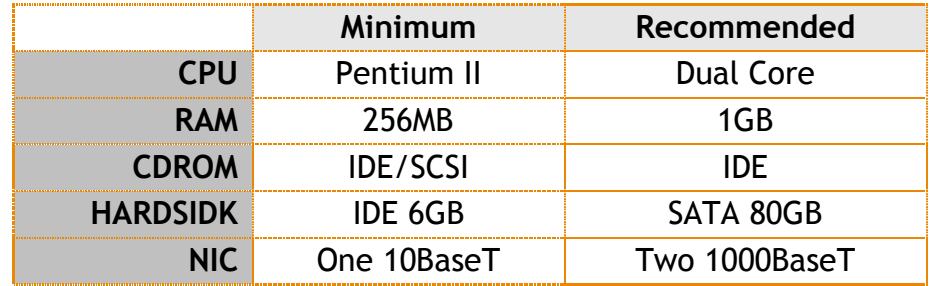

**Note:** iNODE™ v1.6.2 is tested to run on the EMC VMWare Server and Citrix XenServer environments but not supported in these configurations yet.

As a general guide for memory requirements on your system you can consult the following matrix:

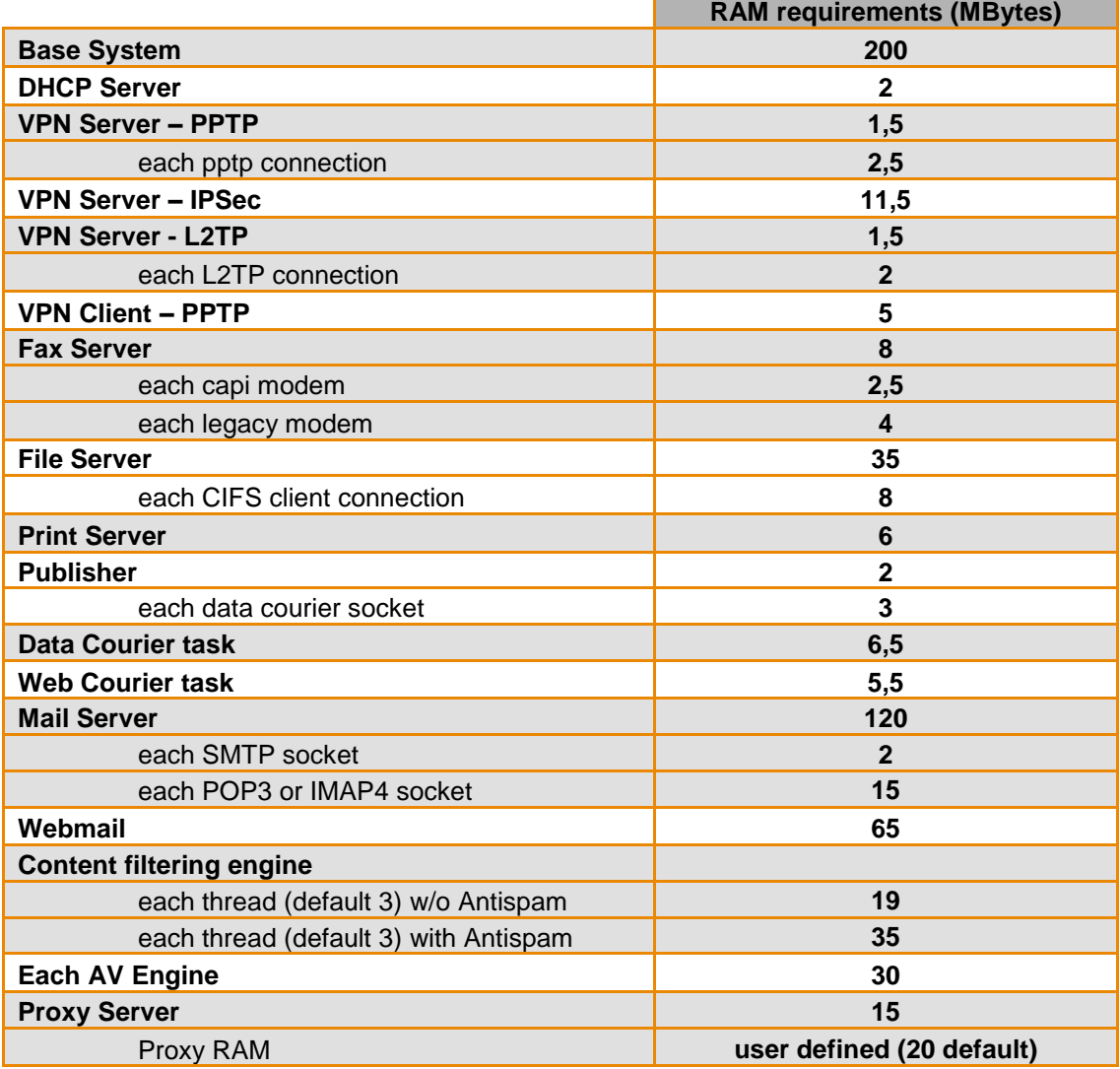

### **How to install**

iNODE™ v1.6.2 installation is a straight forward procedure with minimum skills required. The installation process will start after booting from the Installation CD. There are some questions about correct time/date and about hard disk preparation. The installation time will last about 15 minute. More info you can find on iNODE™ Quick start Guide.

### **Upgrade from previous versions**

**ATTENTION: BEFORE PROCEEDING TO AN UPGRADE DO NOT FORGET TO TAKE A SYSTEM & DATA BACKUP ON THE RUNNING iNODE™ SYSTEM.**

iNODE™ v1.6.2 upgrade from previous release v1.6.1 is available for download on the website. The system requirements for the upgrade are at least 512MB total physical RAM and 6GB free hard disk space. Otherwise proceed to a cleanup of logs and File server files or upgrade RAM before doing the software upgrade.

On successful upgrade the system will be automatically rebooted.

## **Older versions backup files compatibility**

**ATTENTION: ALL BACKUP FILES ARE DESIGNED FOR DISASTER RECOVERY AND CAN BE USED FOR RESTORE PURPOSES. AFTER A RESTORE YOU WILL RECOVER THE FUNCTIONALITY TO THE LAST STATE BEFORE THE BACKUP OPERATION. AS A GENERAL RULE YOU SHOULD NOT RESTORE ANY BACKUP FROM OLDER iNODE™ VERSIONS!**

The Restore operations on iNODE™ v1.6.2 accepts backup files according to the following matrix:

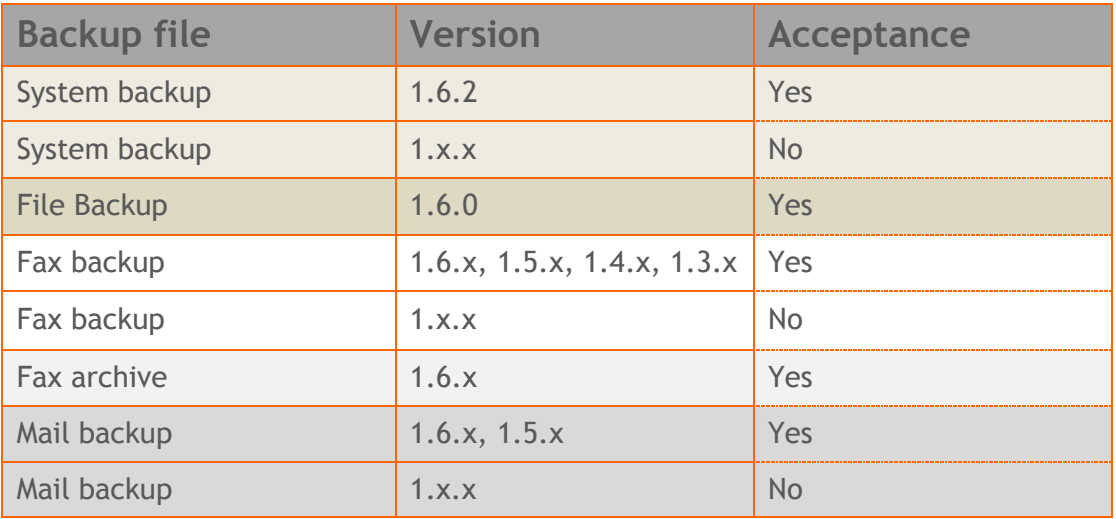

# **FAQ**

#### **About Installation**

**Q:** *What is the minimum hardware requirements in order to install iNODE™ ?*

**A:** Please see on Hardware Recommendations section above

**Q:** *Do I need to have Linux skills in order to install iNODE™?*

**A:** Not at all. iNODE™ is a software package for novice administrators. You need to boot from the Installation CD. So, you need to set the appropriate PC BIOS booting sequence. After boot up there are only a few simple questions about system clock and hard disk preparation.

#### **Q:** *Can I have iNODE™ and other Operating System coresident on the same PC?*

**A:** No. iNODE™ will use all system resources during normal operation. If you need to install it for demo purposes into your mobile PC you can install it as a virtual machine by using known virtual PC environments. In such cases no support will be given by manufacturer.

#### **Q:** *Can I use Installation CD to upgrade from an existing earlier iNODE™ release?*

**A:** No. By using Installation CD a fresh installation will be applied to the installed system. If you need to retain your previous settings you need to perform the upgrade via iNODE™ web interface or you should configure them manually.

**Q:** *Are my settings remain intact during upgrade from an existing earlier iNODE™ release?*

**A:** Yes. Your current settings and operating data will be left as it was before by upgrading to 1.6.2.

#### **Q:** *Is it possible to install iNODE™ on a RAID system or a SCSI hard disk?*

**A:** Yes. From now on iNODE™ supports installation on IDE P-ATA, SATA/SATAII or SCSI, SAS, RAID, SAN hard disk storage. You should check your storage system against the Hardware Support section above. New storage drivers are constantly added. Do not hesitate to contact support team for a non supported storage driver. We will most probable be included your storage system driver in our next maintenance release.

#### **Q:** *Is it possible to make a copy of the iNODE™'s hard disk?*

**A:** No. iNODE™'s hard disk cannot be copied to another hard disk. The only way is to reinstall it via Installation CD. We do not recommend installations via disk cloning. Always use the standard installation procedure.

#### **Q:** *I have the installation CD. Can I install it and use it for trial purposes?*

**A:** The iNODE™'s installation CD is the same whether you have purchased the iNODE™ system or you are installing it for trial or demo purposes. Once installed and configured through the start up wizard the system will operate for 30 days. If you decide to purchase the system then you can contact your local reseller or the manufacturer.

**Q:** *My network card has failed. Can I replace it?*

**A:** Yes. Once you installed the new network card you will have to contact your reseller and ask for an activation key.

#### **General Questions**

**Q:** *How can I obtain an Installation CD?*

**A:** You can download the ISO image via Download section of the web site [\(http://www.inode.gr/support\\_downloads.php\)](http://www.inode.gr/support_downloads.php). Also It is possible to ask for a Demo CD by sending an email to democd at inode.gr.

**Q:** *What is included in the INODE™ support contract?*

**A:** It includes all software updates and support through the reseller that iNODE™ was purchased from.

**Q:** *I have problems with the installation procedure. Where can I get help?*

**A:** All support services are offered through the reseller network which is certified from the manufacturer. Through the certified reseller you can get all the assistance you might need. In case there is a major problem the reseller can contact the manufacturer and together they can give a solution to your problem.

#### **Q:** *Am I able to download the sources of OSS used by iNODE™?*

**A:** Yes. You can download all OSS used on iNODE™ from Download section of [http://www.inode.gr.](http://www.inode.gr/) For the current version no changes have been made on used OSS so the sources are the same as in previous version 1.6.0.

# **Further Help**

You can obtain further help and documentation on iNODE™ website **[http://www.inode.gr](http://www.inode.gr/)** or by contacting to your Reseller directly.

Also if you have a valid support contract you can contact with Dataways at:

#### Dataways Communications S.A.

75, Kanari Str. - GR-54453 Thessaloniki - Greece Email: support@inode.gr Tel : +30.2310953953 Fax: : +30.2310953963

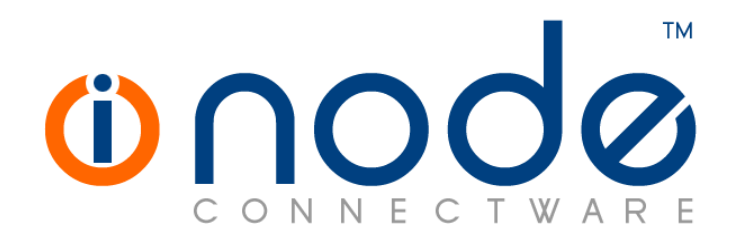

© 2009 Dataways Communications S.A.

75, Kanari Str. – GR54453 Thessaloniki – Greece Tel. +30.2310 953953 Fax +30.2310 953963 e-mail info@inode.gr

**© 2009 Dataways S.A. All Rights Reserved** iNODE™ Connectware names and logo are registered trademarks of Dataways Communications S.A. All other referenced trademarks and names belong to their respective owners. Doc Rev1.2 January 2009